# **Registro Federal de Cultura**

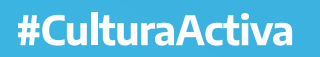

**Unidad de Gabinete** de Asesores

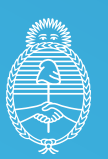

Ministerio de Cultura **Argentina** 

# **Registro Federal de Cultura**

El Registro Federal de Cultura es una plataforma digital del Ministerio de Cultura de la Nación pensada y diseñada para reconocer y potenciar la enorme diversidad cultural y artística de nuestro país.

Desde su apertura, en marzo del 2021,ya se registraron cerca de 100 mil artistas, trabajadores y trabajadoras de la cultura, espacios, organizaciones y empresas culturales. Esto permite su reconocimiento y visibilización por parte del Estado como actores de la cultura, y crea una herramienta sin precedentes para la construcción y coordinación de políticas públicas destinadas al sector.

El Registro Federal de Cultura es un instrumento para federalizar cada vez más el impacto de los distintos programas que impulsa el Ministerio de Cultura de la Nación.

Ingresá a **<https://somos.cultura.gob.ar/>**

Consultas a **[consultas.rfc@cultura.gob.ar](mailto:consultas.rfc@cultura.gob.ar)**

# **ÍNDICE**

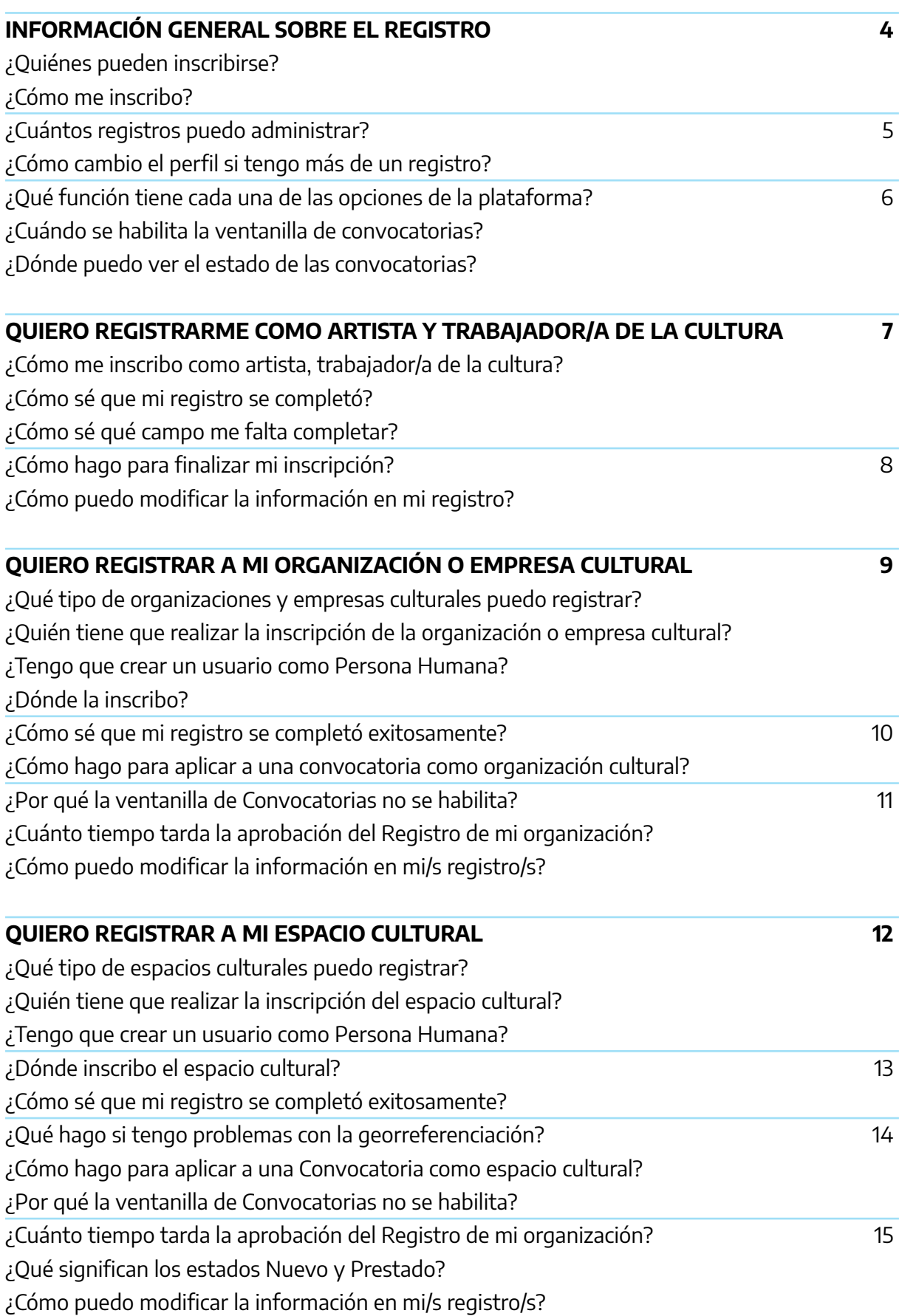

# <span id="page-3-0"></span>**Información general sobre el registro**

#### **¿Quiénes pueden inscribirse?**

Se pueden registrar tres tipos de actores culturales:

- **Artistas, trabajadores y trabajadoras de la cultura** (personas humanas). Podrán inscribirse artesanos/as, músicos/as, bailarines/as, actores y actrices, técnicos/as, gestores/as, etc.
- **Espacios culturales** (con o sin personería jurídica) que tengan una sede física en la que realizan actividades abiertas al público: museos, salas de teatro, espacios de música en vivo, bibliotecas populares, cines, centros culturales, librerías, etc.
- **Organizaciones y empresas culturales** (con o sin personería jurídica) que desarrollan actividades culturales sin una sede física abierta al público: productoras audiovisuales, pymes, ballet, elencos, murgas, etc.

# **¿Cómo me inscribo?**

#### **PRIMER PASO: Ingresá a <somos.cultura.gob.ar>**

**SEGUNDO PASO: Creá un usuario.** Todos los usuarios son gestionados por una persona humana. Vas a necesitar tu número de **CUIL** y el número de trámite de tu DNI, ya que junto con Renaper acreditamos la identidad de las personas.

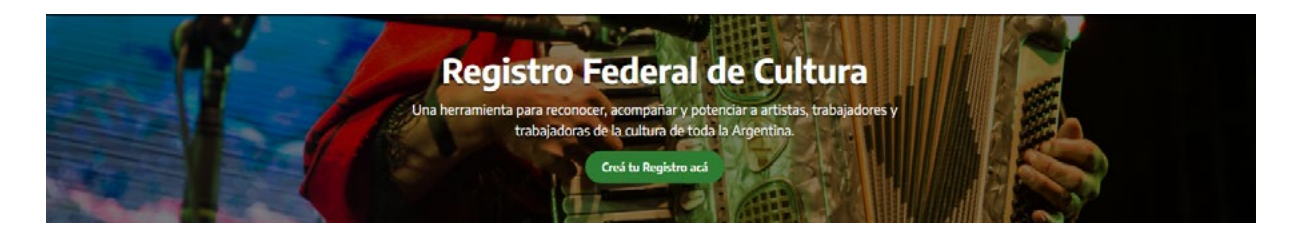

**TERCER PASO: Activar la cuenta.** Una vez que completes los campos solicitados (se te va a pedir que declares un correo electrónico y una contraseña personal), te llegará un mail para activar tu usuario.

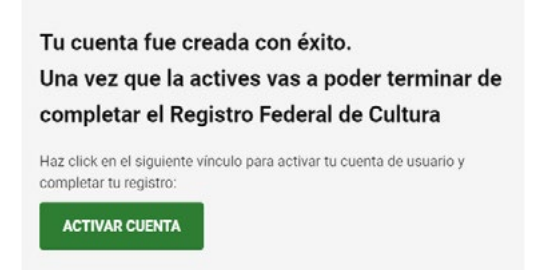

Si no te llega el mail, escribí a **[consultas.rfc@cultura.gob.ar](mailto:consultas.rfc@cultura.gob.ar)** (aclarando tu número de CUIL).

<span id="page-4-0"></span>**CUARTO PASO: Ingresá y registrate.** Deberás hacerlo con tu número de CUIL y la contraseña que hayas elegido. Hacé clic en la opción **Registros.**

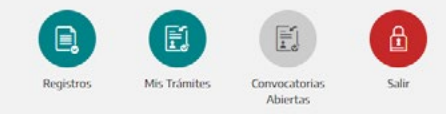

#### Bienvenidos/as a la plataforma del Registro Federal de Cultura

La opción de **Convocatorias Abiertas** solo se va habilitar una vez que estés correctamente registrado.

## **¿Cuántos registros puedo administrar?**

Cada usuario/a puede tener un máximo de tres registros. Es decir, se puede registrar como persona humana, como empresa/organización y/o como espacio cultural.

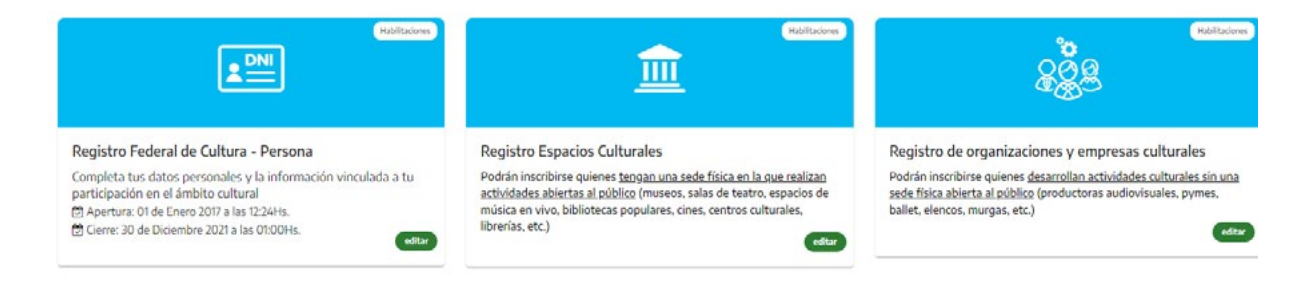

Recordá que cada espacio, organización o empresa solo se puede registrar una única vez; y la misma será gestionada por la persona humana que lo realice. En este sentido, cada organización tiene que definir, previo a su registro, quién será la persona humana que lleve adelante la inscripción

En el caso de que un usuario tenga más de un registro, podrá operar en la plataforma con distintos perfiles.

## **¿Cómo cambio el perfil si tengo más de un registro?**

Vas a poder cambiar el perfil de tus registros (espacios, organizaciones y empresas culturales) en las flechas que están en el margen superior derecho de la pantalla y seleccionar el perfil con el que querés aplicar en las convocatorias.

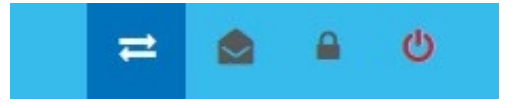

## <span id="page-5-0"></span>**¿Qué función tiene cada una de las opciones de la plataforma?**

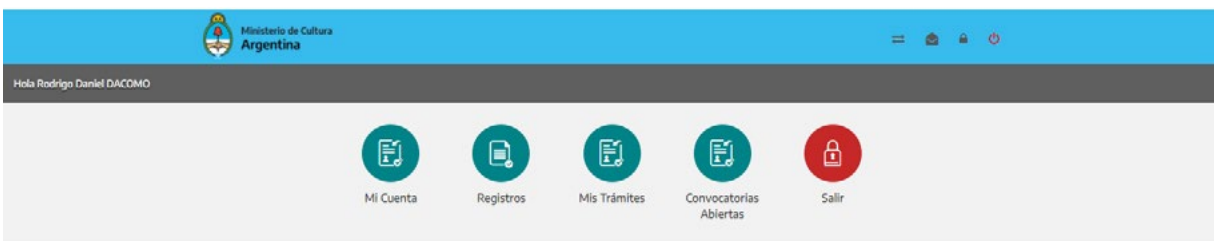

**MI CUENTA:** vas a encontrar la información básica y de contacto.

**REGISTROS:** vas a poder inscribirte como persona humana, organización o espacio cultural; y en caso de que ya estés registrado, vas a poder descargar tu presentación.

**MIS TRÁMITES:** vas a poder revisar cada una de las presentaciones que realizaste frente al Ministerio de Cultura de la Nación y realizar un seguimiento de la misma. Cada trámite tiene asignado un Estado

Estado Nuevo: iniciaste una presentación pero todavía no la finalizaste. Estado Presentado: finalizaste la presentación. Estado En proceso de evaluación: la postulación está siendo evaluada.

**CONVOCATORIAS ABIERTAS:** vas a encontrar todas las convocatorias vigentes que impulsa el Ministerio de Cultura de la Nación.

## **¿Cuándo se habilita la ventanilla de convocatorias?**

Una vez que completes y presentes al menos un registro, sea de persona humana, espacio cultural y/o organización/empresa cultural, vas a poder ingresar a la opción **Convocatorias Abiertas.**

Recordá que si registraste una organización o espacio cultural y querés aplicar como tal a una convocatoria, tenés que modificar el perfil en las flechas que están en el margen superior derecho.

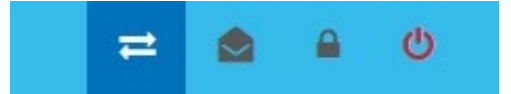

## **¿Dónde puedo ver el estado de las convocatorias?**

En la opción "Mis Trámites" vas a poder acceder al listado de las inscripciones que realizaste y tener un seguimiento del estado en el que se encuentra cada una.

# <span id="page-6-0"></span>**Quiero registrarme como artista, trabajador/a de la cultura**

#### **¿Cómo me inscribo como artista, trabajador/a de la cultura (persona humana)?**

Dentro de la opción de "Registros" debés ingresar en "Registro Federal de Cultura - Persona" y completar cada una de las secciones del formulario.

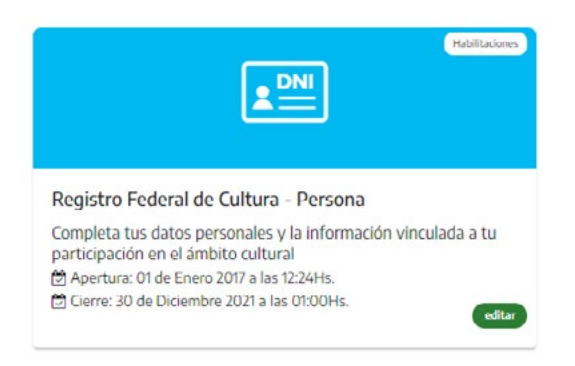

#### **¿Cómo sé que mi registro se completó?**

Cada sección del Registro tiene un sistema de validación. Si todos los campos están completos, vas a tener una tilde verde en cada una de las secciones. De lo contrario, si te falta algún campo o algo está incompleto, te aparecerá una cruz roja en la sección correspondiente.

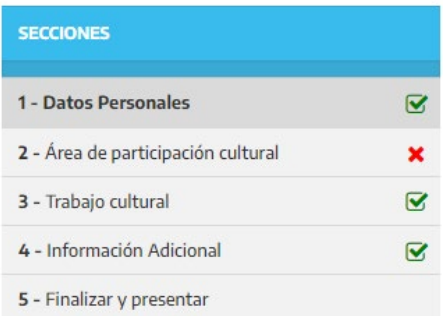

#### **¿Cómo sé qué campo me falta completar?**

En cada sección tendrás un botón violeta con la inscripción "¿Qué me falta?". Lo podrás ver en la parte superior derecha de tu pantalla. Si hacés clic, te indica qué campos están sin completar o tenés que corregir.

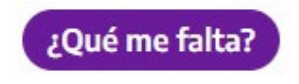

#### **¿Cómo hago para finalizar mi inscripción?**

Tenés que dirigirte a la última sección y hacer clic en "Enviar Presentación". Una vez que finalices la inscripción vas a tener la posibilidad de descargar un documento en formato PDF con todos los campos de tu postulación.

**Enviar Presentación** 

## **¿Cómo puedo modificar la información en mi/s registro/s?**

Cualquier formulario de inscripción se puede editar mientras no se haya finalizado. Una vez que enviaste la presentación ya no podrás realizar modificaciones.

En caso de que sea necesario, tenés que comunicarte por correo a **[consultas.rfc@cultura.gob.ar](mailto:consultas.rfc@cultura.gob.ar)** enviando nombre, apellido, número de CUIL y la sección o campo que deseás modificar.

#### **¿Cuánto tiempo puede tardar en aprobarse mi Registro?**

En el caso del Registro de artistas y trabajadores/as de la cultura, una vez que finalices la inscripción se va habilitar de manera automática la opción"Convocatorias Abiertas" para que puedas realizar tus inscripciones.

# <span id="page-8-0"></span>**Quiero registrar a mi organización y/o empresa cultural**

#### **¿Qué tipo de organizaciones y empresas culturales puedo registrar?**

Podrán inscribirse quienes desarrollen actividades culturales sin una sede física abierta al público, tengan o no personería jurídica. En el formulario podrán detallar información sobre las actividades, el área, el público destinatario, entre otros.

Entre los tipos de organizaciones culturales se encuentran: Asociación de apoyo, Ballet o compañía estable de danza, Colectivo de artistas, Compañía o elenco estable de teatro, Coro, Organización de carnaval, Orquesta infanto-juvenil, Cámara empresarial, Productora, Sindicato, Asociación o Cámara.

#### **¿Quién tiene que realizar la inscripción de la organización o empresa cultural?**

Cada organización o empresa tiene que definir, previo a su registración, quién será la persona humana que lleve adelante la inscripción, ya que la misma será quien gestione las postulaciones a las diferentes convocatorias.

Cada organización o empresa solo se puede registrar una vez. Por ejemplo: un mismo/a usuario/a puede registrarse como persona humana y registrar a su vez una organización y/o un espacio cultural. Cada perfil se adapta a su gestión particular.

#### **¿Tengo que crear un usuario como Persona Humana?**

Sí, todos los perfiles son gestionados por una persona humana. Te recomendamos leer el paso a paso detallado en **Información General del Registro.**

# **¿Dónde la inscribo?**

Dentro de la opción de "Registros" debés ingresar en "Registro de organizaciones y empresas culturales" y completar cada una de las secciones del formulario.

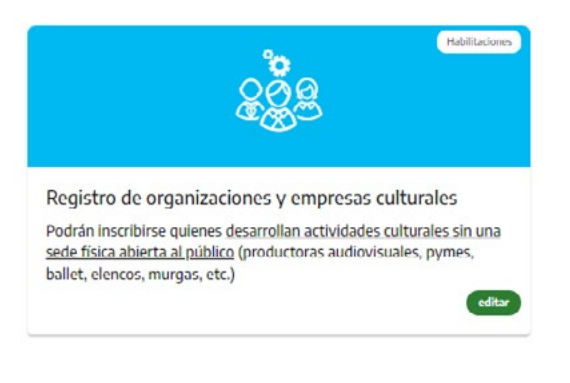

#### **¿Cómo sé que mi Registro se completó exitosamente?**

Cada sección del Registro tiene un sistema de validación. Si todos los campos están completos,vas a tener una tilde verde en cada una de las secciones. De lo contrario, si te falta algún campo o algo está incompleto, te aparecerá una cruz roja en la sección correspondiente.

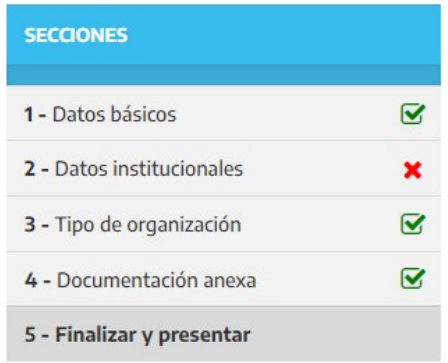

#### **¿Cómo sé qué campo me falta completar?**

En cada sección tendrás un botón violeta con la inscripción "¿Qué me falta?". Lo podrás ver en la parte superior derecha de tu pantalla. Si hacés clic, te indica qué campos están sin completar o tenés que corregir.

¿Qué me falta?

## **¿Cómo hago para finalizar mi registro?**

Tenés que dirigirte a la última sección y hacer clic en "Enviar Presentación". Una vez que finalices la inscripción, vas a tener la posibilidad de descargar un documento en formato PDF con todos los campos de tu postulación.

**Enviar Presentación** 

#### **¿Cómo hago para aplicar a una convocatoria como organización o empresa cultural?**

Para postularte a una convocatoria como organización o empresa vas a tener que cambiar el perfil en las flechas que están en el margen superior derecho.

El perfil de tu organización o empresa cultural lo vas a poder seleccionar cuando el mismo esté Pre-aprobado.

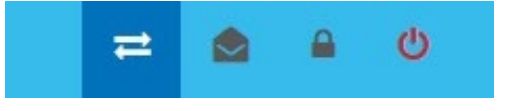

## <span id="page-10-0"></span>**¿Por qué la ventanilla de Convocatorias no se habilita?**

Pueden estar pasando dos cosas:

- La primera es que no hayas completado correctamente tu Registro o el mismo todavía no esté Pre-aprobado.
- La segunda es que no realizaste el cambio de perfil para operar como Organización/ Empresa Cultural como se indica en la pregunta anterior.

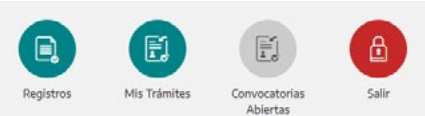

#### **¿Cuánto tiempo tarda la aprobación del Registro de mi organización o empresa?**

En el caso de las organizaciones o empresas culturales, puede demorarse unos minutos ya que se realiza una pre-aprobación de la misma.

#### **¿Qué significan los estados Nuevo y Presentado?**

Si ingresás a la opción "Mis Trámites" o visualizás en la pantalla de inicio que tu Registro está en Nuevo, quiere decir que lo iniciaste pero no lo finalizaste. Si por el contrario figura como Presentado quiere decir que finalizaste correctamente la inscripción.

# **¿Cómo puedo modificar la información en mi/s registro/s?**

Cualquier formulario de inscripción se puede editar mientras no se haya finalizado. Una vez Presentado ya no podrás realizar modificaciones.

En caso de que sea necesario, tenés que comunicarte por correo a **[consultas.rfc@cultura.gob.ar](mailto:consultas.rfc@cultura.gob.ar)** enviando nombre, apellido, número de CUIL y la sección o campo que deseás modificar.

# <span id="page-11-0"></span>**Quiero registrar a mi espacio cultural**

## **¿Qué tipo de espacio cultural puedo registrar?**

Se pueden inscribir todos los espacios culturales que tengan una sede física en la que se realizan actividades abiertas al público, tengan o no una personería jurídica. En el formulario se podrán detallar datos sobre la infraestructura, el equipamiento, las actividades y el equipo de gestión.

Entre los tipos de espacios culturales se encuentran: Archivo, Bar cultural, Biblioteca, Biblioteca Popular, Centro Comunitario (comedores, merenderos, etc.), Centro Cultural, Centro de jubilados/as, Centro tradicionalista, Clubes de barrio y de pueblo, Club de tango o milonga, Cine o sala de proyección, Circo, Disquería, Editorial, Escuela de formación o enseñanza artística, Estudio de danzas, Estudio de grabación/sala de ensayo, Estudio de televisión, Espacio cultural indígena, Espacio para música en vivo, Espacio o sala teatral, Espacio religioso, Galería de arte o Sala de exposición, Librería, Luthería, Museo, Peña, Radio, Sociedad de fomento o Unión vecinal, Taller de artesanías y otros...

# **Quién tiene que realizar la inscripción del espacio cultural?**

Cada espacio cultural tiene que definir, previo a su registro, quién será la persona humana que lleve adelante la inscripción, ya que la misma será quien gestione las postulaciones a las diferentes convocatorias.

Cada espacio cultural solo se puede registrar una vez.

Por ejemplo: un mismo/a usuario/a puede registrarse como persona humana y registrar a su vez una organización y/o un espacio cultural. Cada perfil se adapta a su gestión particular.

#### **¿Tengo que crear un usuario como Persona Humana?**

Sí, todos los usuarios son gestionados por una persona humana. Te recomendamos leer el paso a paso detallado en **Información General del Registro.**

#### <span id="page-12-0"></span>**¿Dónde inscribo el espacio cultural?**

Dentro de la opción de "Registros" debés ingresar en "Registro de organizaciones y empresas culturales" y completar cada una de las secciones del formulario.

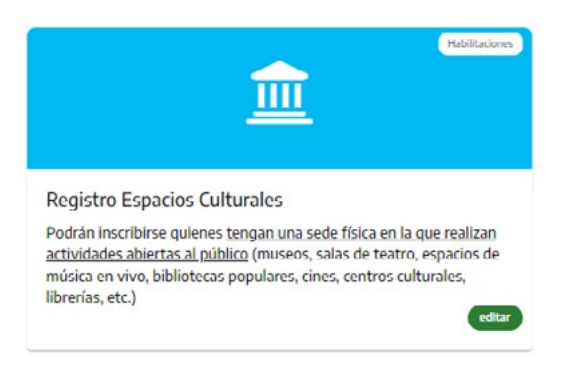

## **¿Cómo sé que mi registro se completó exitosamente?**

Cada sección del Registro tiene un sistema de validación. Si todos los campos están completos, vas a tener una tilde verde en cada una de las secciones. De lo contrario, si te falta algún campo o algo está incompleto, te aparecerá una cruz roja.

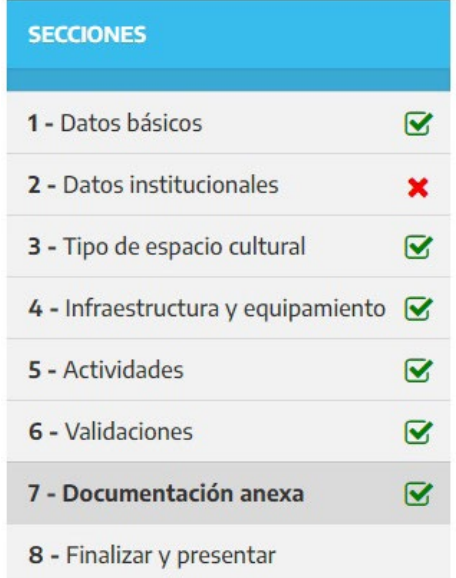

#### **¿Cómo sé qué campo me falta completar?**

En cada sección tendrás, en la parte superior derecha de tu pantalla, un botón violeta con la inscripción "¿Qué me falta?". Si hacés clic, te indica qué campos están sin completar o tenés que corregir.

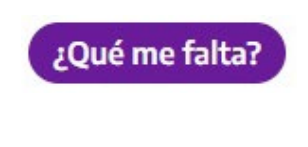

#### <span id="page-13-0"></span>**¿Cómo hago para finalizar mi Registro?**

Tenés que dirigirte a la última sección y hacer clic en "Enviar Presentación". Una vez que finalices la inscripción, vas a tener la posibilidad de descargar un documento en formato PDF con todos los campos de tu postulación.

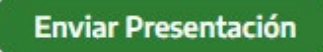

## **¿Qué hago si tengo problemas con la georreferenciación?**

Una vez que ingresás a "Registro de Espacios Culturales" tenés que habilitar el permiso de georreferenciación. En los navegadores como Chrome o Firefox lo tenés que realizar haciendo clic en "Permitir".

Si no te aparece, buscá un ícono similar al siguiente donde está la url del sitio **<https://somos.cultura.gob.ar/>**

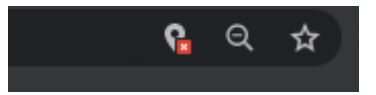

Si tenés algún inconveniente, podés escribir un correo a **[consultas.rfc@cultura.gob.ar](mailto:consultas.rfc@cultura.gob.ar)**

#### **¿Cómo hago para aplicar a una convocatoria como espacio cultural?**

Para postularte a una convocatoria como espacio cultural vas a tener que cambiar el perfil en las flechas que están en el margen superior derecho. Recordá que el perfil de tu espacio cultural lo vas a poder seleccionar cuando el mismo esté Pre-aprobado.

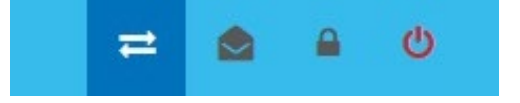

## **¿Por qué la ventanilla de Convocatorias no se habilita?**

Pueden estar pasando dos cosas:

- La primera es que no hayas completado correctamente tu Registro o el mismo todavía no esté Pre-aprobado.
- La segunda es que no realizaste el cambio de perfil para operar como espacio cultural como se indica en la pregunta anterior.

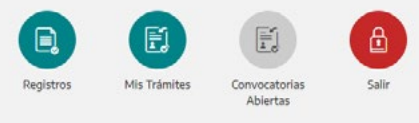

#### <span id="page-14-0"></span>**¿Cuánto tiempo tarda la aprobación del Registro de mi espacio cultural?**

En el caso de los espacios y organizaciones culturales, puede demorarse unos minutos ya que se realiza una pre-aprobación de la misma.

## **¿Qué significan los estados Nuevo y Presentado?**

Si ingresás a la opción "Mis Trámites" o visualizás en la pantalla de inicio que tu Registro está en Nuevo, quiere decir que iniciaste pero no lo finalizaste. Si por el contrario, figura como Presentado quiere decir que finalizaste correctamente la inscripción.

# **¿Cómo puedo modificar la información en mi/s registro/s?**

Cualquier formulario de inscripción se puede editar mientras no se haya finalizado. Una vez Presentado ya no podrás realizar modificaciones de manera automática. En caso de que sea necesario, tenés que comunicarte por correo a **[consultas.rfc@cultura.gob.ar](mailto:consultas.rfc@cultura.gob.ar)** enviando nombre, apellido, número de CUIL y la sección o campo que deseás modificar.

# **Registro Federal de Cultura**

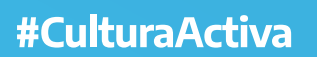

**Unidad de Gabinete** de Asesores

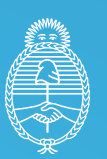

Ministerio de Cultura Argentina